## УДК 004.65

## **Створення бази даних медичної установи**

Карвацька А.Є., студент Науковий керівник – Полотай О.І., к.т.н., доцент *Львівський державний університет безпеки життєдіяльності, м. Львів*

Останнім часом, інформаційно-комунікаційні технології набувають стрімкого розвитку, відбувається стрімкий перехід від паперового до електронного документообігу. Але існують такі установи, які і до тепер користуються застарілими технологіями. Серед таких установ є установи, які не можуть відійти від радянських стереотипів і потребують примусової зміни способу існування та ведення своєї діяльності. До таких установ можна віднести державні установи, такі як громадські біблітеки, поліклініки, сільські школи, лікарні, тощо.

З метою часткового вирішення цих проблем, було прийнято рішення створити базу даних (БД) пологового будинку, у якій зберігалася б інформація про стан породіль, перебіг їх вагітності, пологів та ін. Ці дані мають цінність і потребують структурованого та централізованого зберігання.

Алгоритм роботи запропонованої БД якої полягає у наступному. При натисненні на кнопку Старт розпочинається безпосереднє наповнення БД вище згаданими даними, а саме: анамнез матері; соматичні захворювання; інформація про перебіг вагітності; інформація про пологи; акушерський та лактаційний аналіз; інформація про новонародженого; дані параклітичних досліджень дитини; історія грудного вигодовування в пологовому будинку; катамнез; психомоторний розвиток; перенесені захворювання; грудне вигодовування на дільниці; зміна способу вигодовування; ставлення матері до грудного вигодовування; сімейний анамнез; харчування матері; планування сім'ї; з якого віку мати почала вводити додаткові продукти харчування при грудному вигодовуванні. Всі ці дані необхідно вводити в порядку відкриття відповідної форми. Дані, які вже введені в БД, у подальшому можуть бути редаговані чи доповненні. Функція безпосереднього введенння даних покладена на акушера-гінеколога.

Всього в БД налічується 21 таблиця: anamnez\_materi, anketa, dodat1, dodatok2, doslidg\_dutunu, grydne\_vugod, grydne\_vugod\_dil1, grydne\_vugod\_dil2, grydne\_vugod\_dil3, katamnez, mother, novonarodgenuj, planyvannja\_simji, pologu, psuxomotornuj, simejnuj\_anamnez, stavlennja, vagitnist, xarchyvannja, zaxvor, zaxvoruvannja. та 22 форми з аналогічними назвами, враховуючи стартову сторінку.

На рис. 1 показано вигляд форми БД «Sstavlennja», яка є шістнадцятою по рахунку.

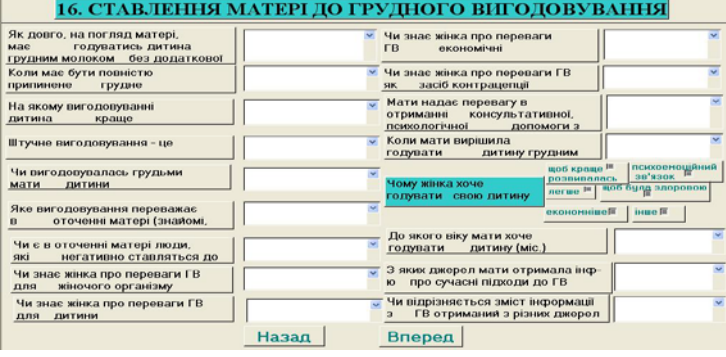

Рис. 1. Форма «Ставлення матері до грудного вигодовування»

Кожна з 21 форм має приблизно аналогічний вигляд і призначена для введення необхідної інформації. Після заповнення форми усією інформацією, потрібно натиснути кнопку «Вперед», щоб перейти до наступної форми. Введена інформація вводиться у відповідні таблиці БД та готова до використання.

Для відкриття БД, відповідальному працівнику, надається пароль для роботи з нею.

Основне призначення розробленої БД полягає у зберіганні зібраної у пацієнтів та працівників та медперсоналу для використання у майбутньому. Це можуть бути різноманітні запити, статистичне дослідження, побудова статистичних звітів, зберігання архівної інформації.

## **Список літератури**

1. Послед Б.Г. Access 2003. БД / Б.Г. Послед. – К. : Изд-во "ДиаСофт",  $2000 = 512$  c.

2. Леонтьев В.Ю. Microsoft Office: Access 2003 / В.Ю. Леонтьєв. – К. : Вид-во Фенікс. 2008. – 455 с.